- 1. Navigate to https://learn.procertas.com.
- 2. Enter your law school email address:

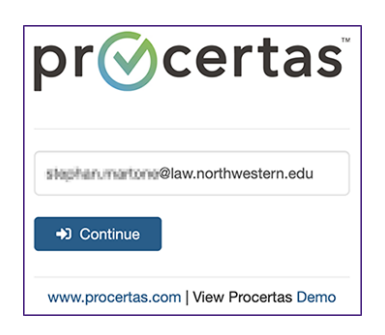

3. Proceed to enter your NetID and NetID password.

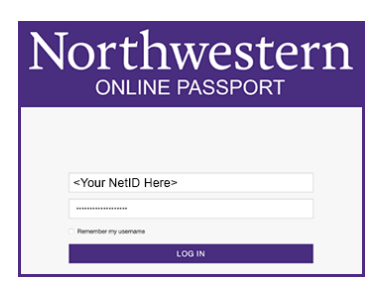

- 4. Authenticate with DUO second factor.
- 5. If you need assistance with usage questions, Procertas has [online help documents](https://www.procertas.com/support/) as well as a [responsive support team.](https://www.procertas.com/support/contact/)
- 6. If you need technical support, please go to our [Law IT homepage](https://www.law.northwestern.edu/campus-services/it/) and click "Chat Now" at the bottom to Chat with an Agent, book an appointment, or create a ticket. You can also call us at 312-503-7000, or email [LIT@Law.northwestern.edu.](mailto:LIT@Law.northwestern.edu)